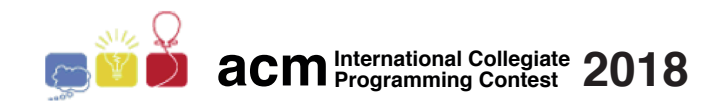

# Maratona de Programação da SBC 2018

Sub-Regional Brasil do ACM ICPC

15 de Setembro de 2018

## Limites de tempo

Os tempos são dados em segundos:

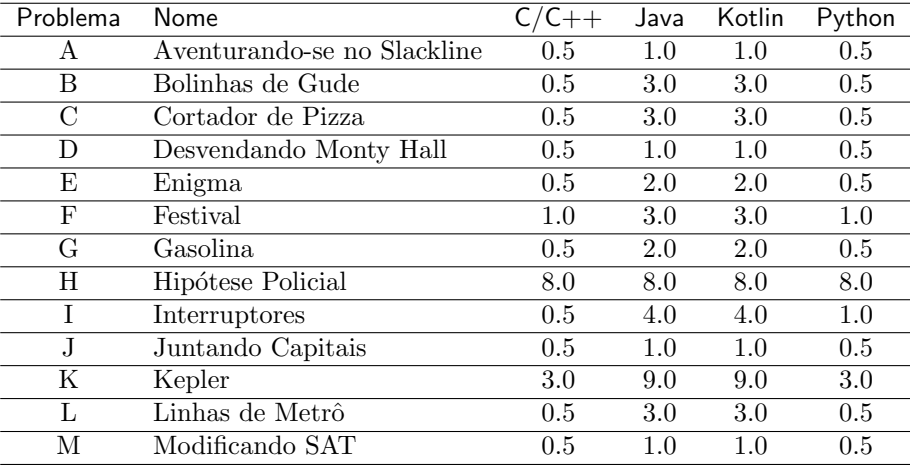

## Limites de memória

C,C++,Python: 1GB Java: 1GB + 100MB pilha Kotlin: 1GB + 100MB pilha

#### Outros limites

Tamanho do arquivo-fonte: 100KB Tamanho do arquivo de saída: 1MB

## Comandos de compilação

C: gcc -static -O2 -lm C++: g++ -std=c++14 -static -O2 -lm Java: javac Kotlin: kotlinc

 $C/C++$ 

 $\bullet$  Seu programa deve retornar zero, executando, como último comando, return 0 ou exit(0).

### Java

- N˜ao declare 'package' no seu programa Java.
- Note que a convenção para o nome do arquivo fonte deve ser obedecida, o que significa que o nome de sua classe pública deve ser uma letra maiúscula  $(A, B, ou C)$ .
- Comando para executar uma solução Java: java -Xms1024m -Xmx1024m -Xss100m

## Kotlin

- N˜ao declare 'package' no seu programa Kotlin.
- Note que a convenção para o nome do arquivo fonte deve ser obedecida, o que significa que o nome de sua classe pública deve ser uma letra maiúscula (A, B ou C).
- Comando para executar uma solução Kotlin: kotlin -J-Xms1024m -J-Xmx1024m -J-Xss100m
- Atenção: não é garantido que soluções em Kotlin conseguirão executar dentro do tempo limite alocado.

## Python

- $\bullet~$  Tenha cuidado ao selecionar a versão correta na submissão.
- Atenção: não é garantido que soluções em Python conseguirão executar dentro do tempo limite alocado.

## Instruções para uso do Sistema de Submissão Boca

#### Submissão de soluções

A submissão de soluções é feita por linha de comando, usando um aplicativo de Terminal. Na janela do aplicativo de Terminal você deve executar o seguinte comando:

#### boca-submit-run USUARIOTIME SENHATIME PROBLEMA LINGUAGEM ARQUIVOFONTE

onde

- USUARIOTIME e SENHATIME são respectivamente nome de usuário e a senha do seu time.
- PROBLEMA é a letra do problema para o qual será feita a submissão  $(A, B, C, etc.).$
- LINGUAGEM é a linguagem, que deve ser uma entre C, C++14, Java, Python2, Python3 ou Kotlin (a lista de linguagens válidas também aparece na tela da equipe no Firefox dentro do BOCA).
- ARQUIVOFONTE é o arquivo fonte da solução. O nome do arquivo fonte não deve conter espaços e alguns caracteres especiais, por exemplo aspas e cifrão. Certifique-se de que o diretório corrente é o mesmo em que seu arquivo-fonte se encontra; caso contrário, forneça como ARQUIVOFONTE o caminho completo de onde se encontra o arquivo.

Se você executar o comando boca-submit-run sem os parâmetros, será impresso na tela um texto com a explicação dos parâmetros, similar ao texto acima.

Exemplo para submeter o código bonde.cpp, do time team01 e senha Fgi57, para o problema B:

#### boca-submit-run team01 Fgi57 B C++14 bonde.cpp

A submissão será imediatamente enviada ao servidor e uma confirmação do envio será recebida. No caso de uma queda temporária da internet, a submissão será colocada em uma fila local, que será enviada ao servidor assim que a internet estiver disponível.

#### Resultado da submissão

Para ver o resultado de uma submissão, você deve usar a interface web do Boca:

- Abra o Firefox.
- Faça o login como um time (use o nome de usuário e senha fornecidos).
- Acesse a aba Runs.

Os vereditos que você pode receber dos juízes são

- $\bullet$  1 YES
- 2 NO Compilation error
- 3 NO Runtime error
- 4 NO Time limit exceeded
- 5 NO Presentation error
- 6 NO Wrong answer
- 7 NO Contact staff
- 8 NO Class name mismatch
- 9 NO Wrong language
- 10 NO Problem mismatch

Os significados de  $1, 2, 3$  e  $4$  são óbvios.

• Sobre 1, 5 e 6:

- $-$  se a saída da solução do time é exatamente igual à saída dos juízes, a resposta é "YES";
- caso contr´ario, se as diferen¸cas encontradas s˜ao apenas entre letras mai´usculas e min´usculas, ou na quantidade de espaços em branco (linhas em branco, espaços em branco), o veredito é "Presentation error".
- $-$  caso contrário, o veredito é "Wrong Answer".
- Sobre 7: usado em circunstâncias inesperadas.
- Sobre 8: apenas para submissões Java e Kotlin, veredito quando o time submete uma solução com nome da classe principal diferente do especificado, de forma que a execução falha. Não é usado no caso de submissões  $C/C++$  ou Python.
- Sobre 9: principalmente para Python2 e Python3, mas pode ser usado também para outras linguagens.
- Sobre 10: identificação errada de problema ao submeter a solução.

Note que nem sempre é possível distinguir entre os vereditos  $3, 8, 9$  e 10. Por exemplo, quando um time submete um arquivo B.java no qual uma classe pública A é definida como solução para o problema A, o veredito pode ser "Class name mismatch" ou "Problem mismatch".

#### Esclarecimentos

Para solicitar esclarecimentos sobre o enunciado de um problema, você deve usar a interface web do Boca:

- Abra o Firefox.
- Faça o login como um time (use o nome de usuário e senha fornecidos).
- Acesse a aba Clarifications. Escola o problema apropriado e digite sua quest˜ao.

#### Placar

Para solicitar esclarecimentos sobre o enunciado de um problema, vocˆe deve usar a interface web do Boca:

- Abra o Firefox.
- Faça o login como um time (use o nome de usuário e senha fornecidos).
- Acesse a aba Score. Você terá acesso ao placar local.

#### A internet caiu, e agora?

O sistema está preparado para marcar o tempo de competição em que você tentou fazer a submissão.

Se a internet cair você poderá verificar se existe alguma submissão ainda na fila local, que não foi enviada, com o comando:

### boca-submit-list

Se o comando acima não retornar submissões pendentes, significa todas já foram enviadas ao servidor central do BOCA.

No caso de haver qualquer mensagem de erro ao executar um comando do BOCA, salve as mensagens para facilitar na explicação da situação encontrada e solicite ajuda imediatamente da organização. Uma lista de eventos passados pode ser vista com o comando:

## boca-submit-oldlist

Você pode verificar na interface web do BOCA a lista de submissões que chegaram no servidor, na aba Runs (obviamente a internet deve estar funcionando para tal). No caso de uma falha temporária de internet, pode levar alguns minutos até que tudo apareça devidamente no servidor (isso não afeta o horário da submissão, não se preocupe).